## **Certificates**

## **Introduction**

By default the Gigaset devices will accept all certificates if they are provided by the HTTP(S) server.

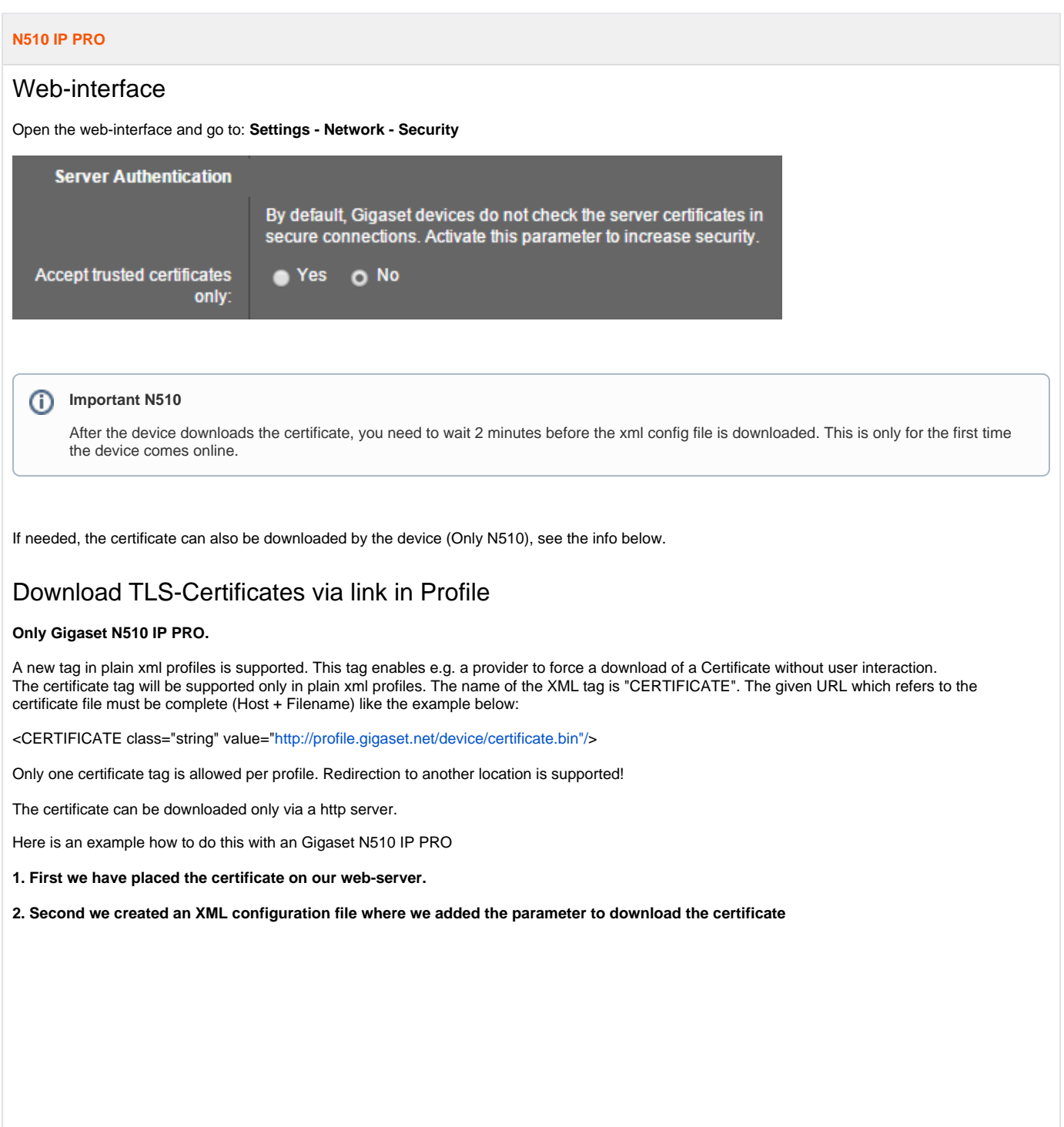

```
XML file
<?xml version="1.0" encoding="ISO-8859-1"?>
<ProviderFrame xmlns:xsi="http://www.w3.org/2001/XMLSchema-instance" xsi:noNamespaceSchemaLocation="profile.xsd">
<Provider>
<!-- Please enter the correct MAC Address example: 3E2F800E1234 
Please enter a Profile name 
If not correct, no setting will be done
-->
<MAC_ADDRESS value="7C2F805A0895"/>
<PROFILE_NAME class="string" value="N510"/>
<!-- VoIP account 1, example config -->
<SYMB_ITEM ID="BS_IP_Data1.aucS_SIP_ACCOUNT_NAME_1" class="symb_item" value='"Gigaset"'/>
<SYMB_ITEM ID="BS_IP_Data1.aucS_SIP_DISPLAYNAME" class="symb_item" value='"Test24"'/>
<SYMB_ITEM ID="BS_IP_Data3.aucS_SIP_LOGIN_ID" class="symb_item" value='"249"'/>
<SYMB_ITEM ID="BS_IP_Data1.aucS_SIP_PASSWORD" class="symb_item" value='"Test"'/>
<SYMB_ITEM ID="BS_IP_Data1.aucS_SIP_USER_ID" class="symb_item" value='"249"'/>
<SYMB_ITEM ID="BS_IP_Data1.aucS_SIP_DOMAIN" class="symb_item" value='"192.168.178.120"'/>
<SYMB_ITEM ID="BS_IP_Data1.aucS_SIP_SERVER" class="symb_item" value='"192.168.178.120"'/>
<SYMB_ITEM ID="BS_IP_Data1.aucS_SIP_REGISTRAR" class="symb_item" value='"192.168.178.120"'/>
<SYMB_ITEM ID="BS_IP_Data1.aucS_STUN_SERVER" class="symb_item" value='""'/>
<SYMB_ITEM ID="BS_IP_Data1.aucS_OUTBOUND_PROXY" class="symb_item" value='""'/>
<SYMB_ITEM ID="BS_IP_Data1.aucS_SIP_PROVIDER_NAME" class="symb_item" value='"GigasetPRO"'/>
<SYMB_ITEM ID="BS_IP_Data1.uiI_SIP_SERVER_PORT" class="symb_item" value="0x13c4"/>
<SYMB_ITEM ID="BS_IP_Data1.uiI_SIP_REGISTRAR_PORT" class="symb_item" value="0x13c4"/>
<SYMB_ITEM ID="BS_IP_Data1.ucB_SIP_USE_STUN" class="symb_item" value="0x0"/>
<SYMB_ITEM ID="BS_IP_Data1.uiI_STUN_SERVER_PORT" class="symb_item" value="0xd96"/>
<SYMB_ITEM ID="BS_IP_Data1.ucI_OUTBOUND_PROXY_MODE" class="symb_item" value="0x1"/>
<SYMB_ITEM ID="BS_IP_Data1.uiI_OUTBOUND_PROXY_PORT" class="symb_item" value="0x13c4"/>
<SYMB_ITEM ID="BS_IP_Data1.uiI_RE_REGISTRATION_TIMER" class="symb_item" value="0xb4"/>
<SYMB_ITEM ID="BS_IP_Data1.uiI_RE_STUN_TIMER" class="symb_item" value="0xf0"/>
<!-- WEB UI: Settings - Telephony - Connections - Active
Enable the SIP account -->
<SYMB_ITEM ID="BS_IP_Data1.ucB_SIP_ACCOUNT_IS_ACTIVE_1" class="symb_item" value="0x1"/>
<!-- Download certificate -->
<CERTIFICATE class="string" value="http://<Server URL>/gigaset.cer"/>
</Provider>
</ProviderFrame>
```
**3. When the device reboots and downloads this xml file, the device directly downloads the certificate.**

**4. In the web-interface you can see that the certificate is in the device.**

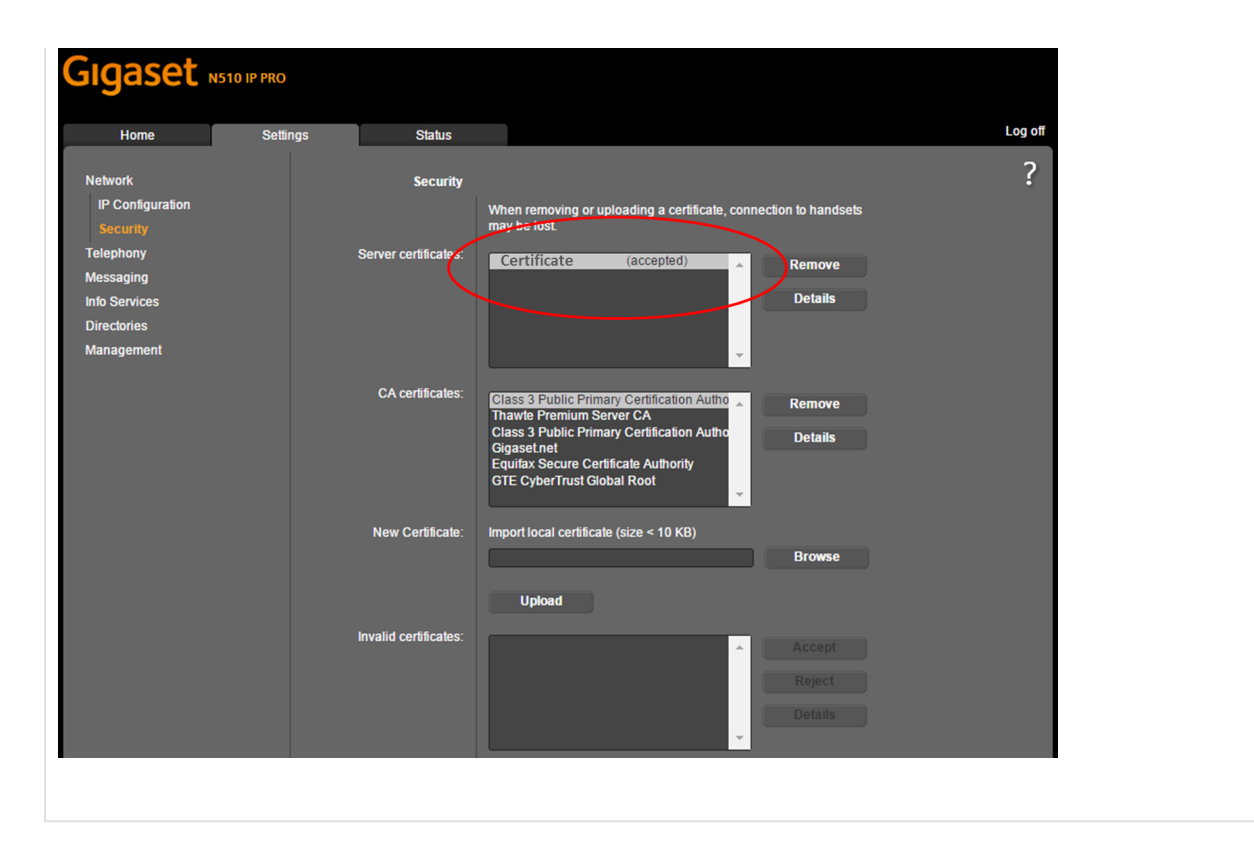